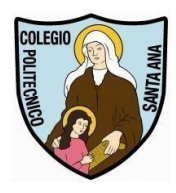

**Colegio Politécnico "Santa Ana" Coordinación ENLACES** 

## **Activación E-mail Institucional Alumnas Nuevas**

**Revisión 4-2024**

## **Estimadas Alumnas, Padres y Apoderados**

En esta pequeña guía encontrarán los pasos necesarios para poder activar rápidamente el correo institucional.

Para ello abriremos un navegador web (Chrome, Mozilla Firefox, MS Edge, etc.) y digitaremos directamente la dirección [https://www.gmail.com](https://www.gmail.com/) [en](https://www.gmail.com/) la barra de direcciones, si usa la página de Google como página de inicio puede acceder a Gmail presionando el link que está arriba a la derecha.

Luego presionamos el botón ACCEDER

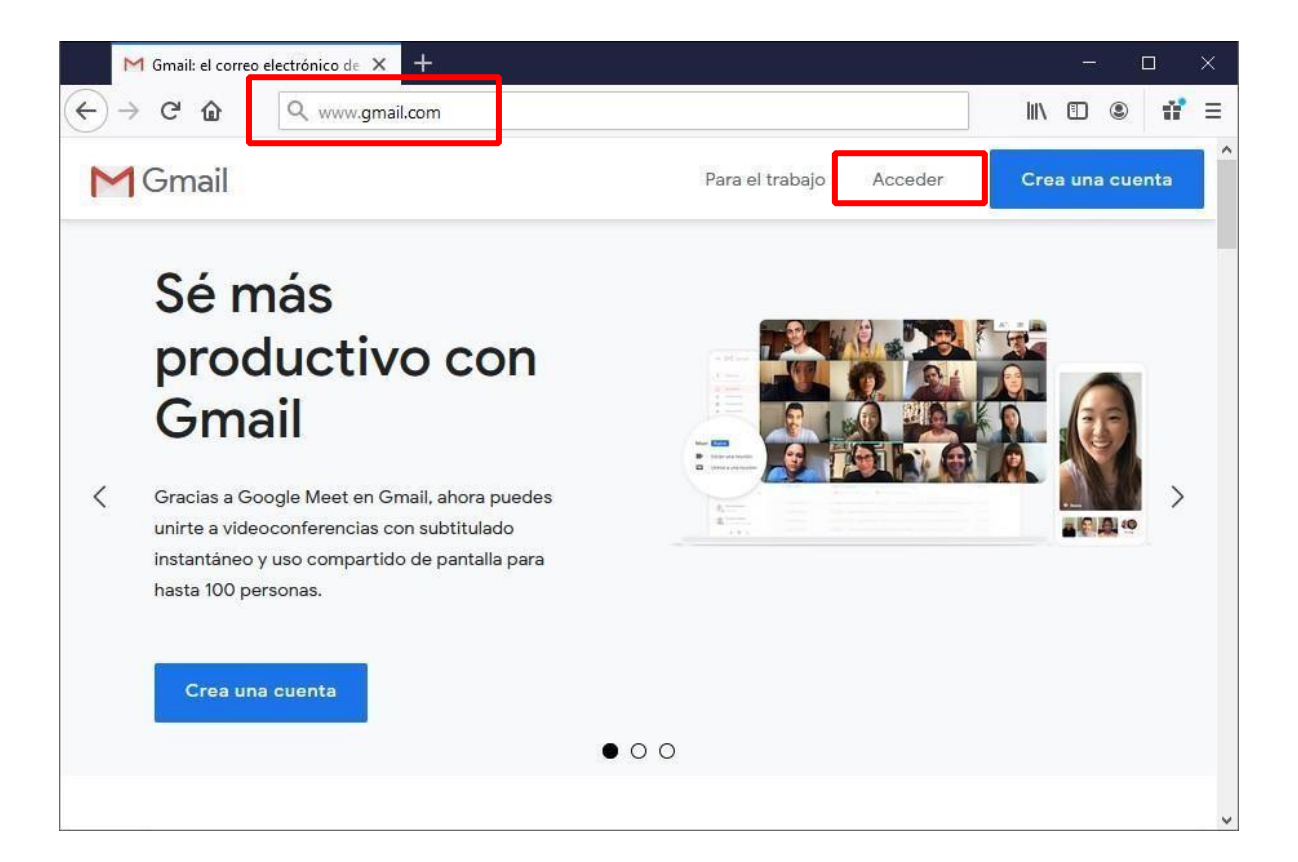

Una vez dentro nos pedirá iniciar la sesión, en la cual deberán colocar el correo institucional completo. El formato de su correo es el siguiente:

**primer nombre.primer apellido.segundo apellido@colegiohsa.cl Ejemplo de correo: juanita.perez.gonzalez@colegiohsa.cl**

## **Importante:**

- ✓ **Si en su nombre existe la letra ñ se reemplaza por n.**
- ✓ **Las estudiantes que tengan solo un apellido seria: primer nombre.apellido@colegiohsa.cl**
- ✓ **Los apellidos compuestos se ponen sin espacio (ej: sanmartin, delacruz, lopresti, etc.)**
- ✓ **No existen los acentos ni espacios ni caracteres especiales en direcciones de correo y en los nombres.**

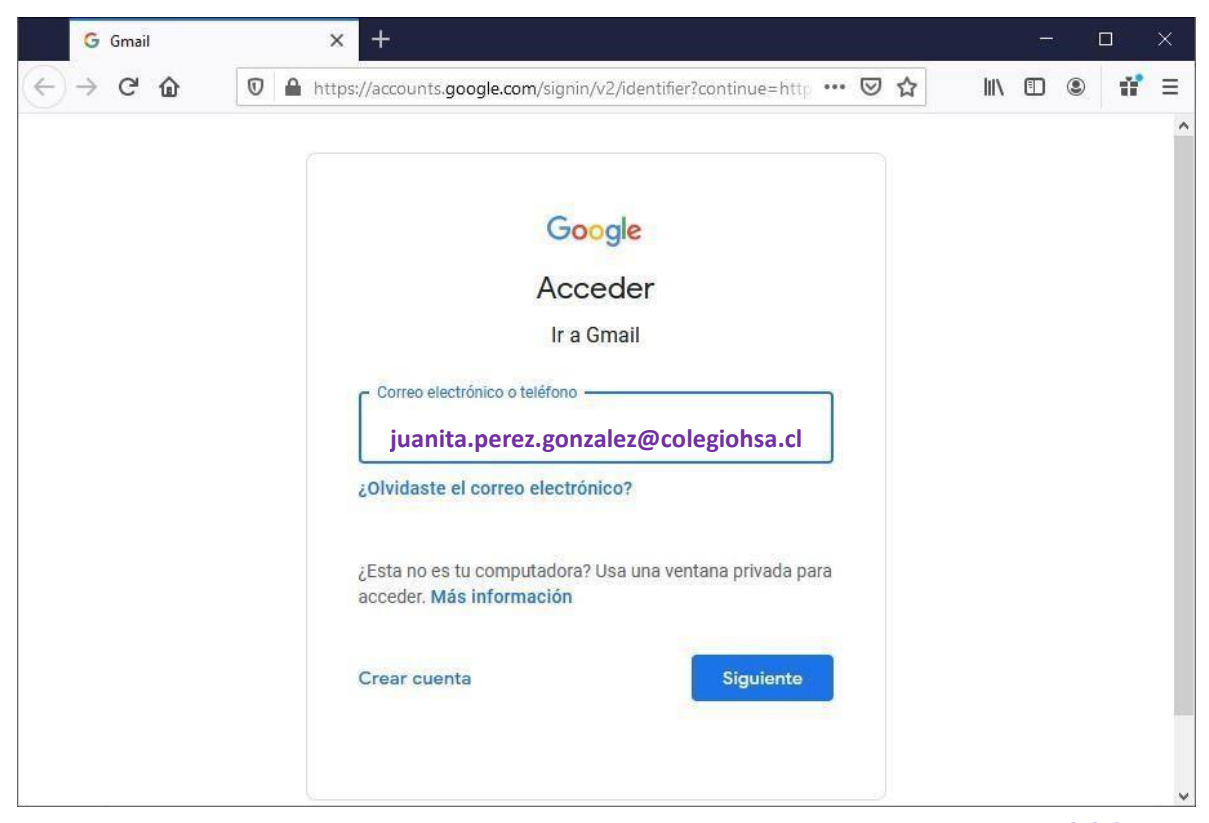

A continuación, el sistema les pedirá una clave para activar la cuenta la cual es: **correo2024**

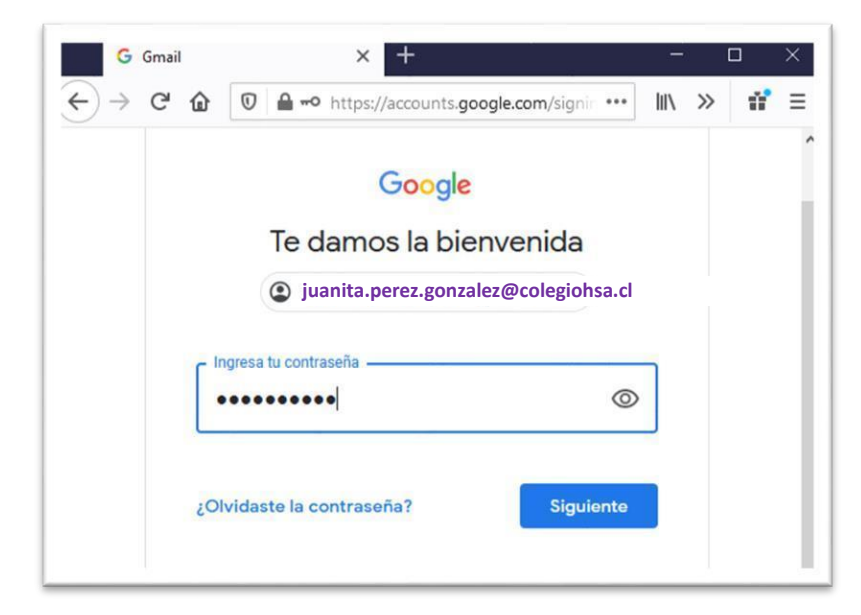

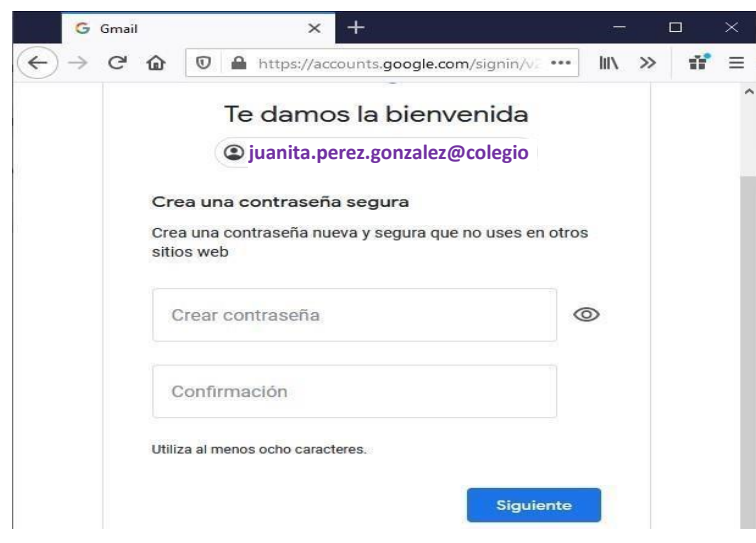

Esta clave es provisoria, y solo sirve para activar el correo, y deberán cambiarla por una contraseña segura, los requisitos de la nueva clave son:

- **Mínimo 8 caracteres**
- **Tiene que tener números, letras mayúsculas y minúsculas (al menos una letra)**
- **Se pueden usar símbolos especiales si lo desea para aumentar la seguridad (ej. @, #, etc.)**

Una vez que se cambie la contraseña, aceptamos las condiciones del servicio, y nos mostrará el correo Gmail institucional de la alumna. Les hacemos hincapié en que deben anotar y guardar esta nueva contraseña, la alumna y el apoderado deberán conocerla, y quedarán como responsables de esta.

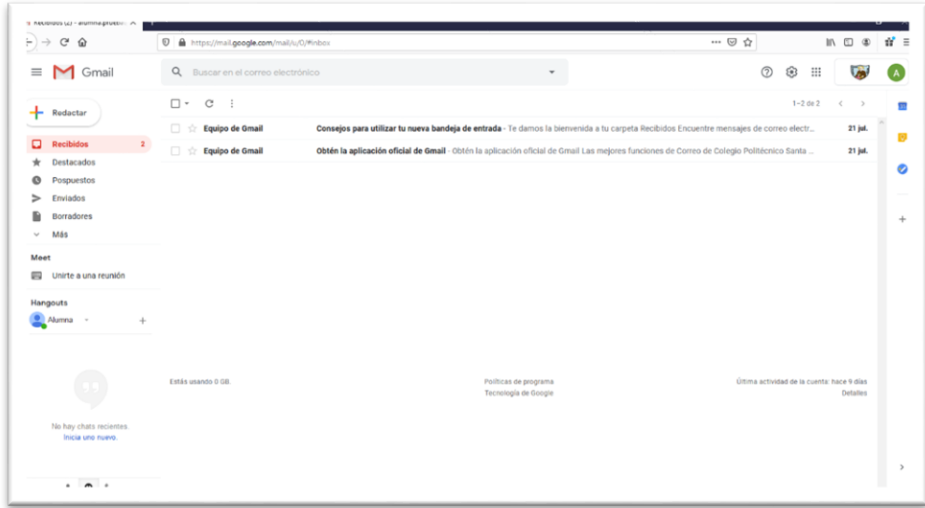

Una vez cambiada la clave con éxito estará listo el correo para ser usado en sus clases, recibir información, material e invitaciones a videoconferencia en Google Meet, enviadas por sus profesores y comunidad educativa.

**En caso de tener dificultades con la clave, con el correo de su hija, o encontrar algún error en el nombre, favor escribir al email: soportetic@colegiohsa.cl indicando nombre de la alumna, curso y el problema a solucionar.** 

**Por su atención** 

**Muchas Gracias.**